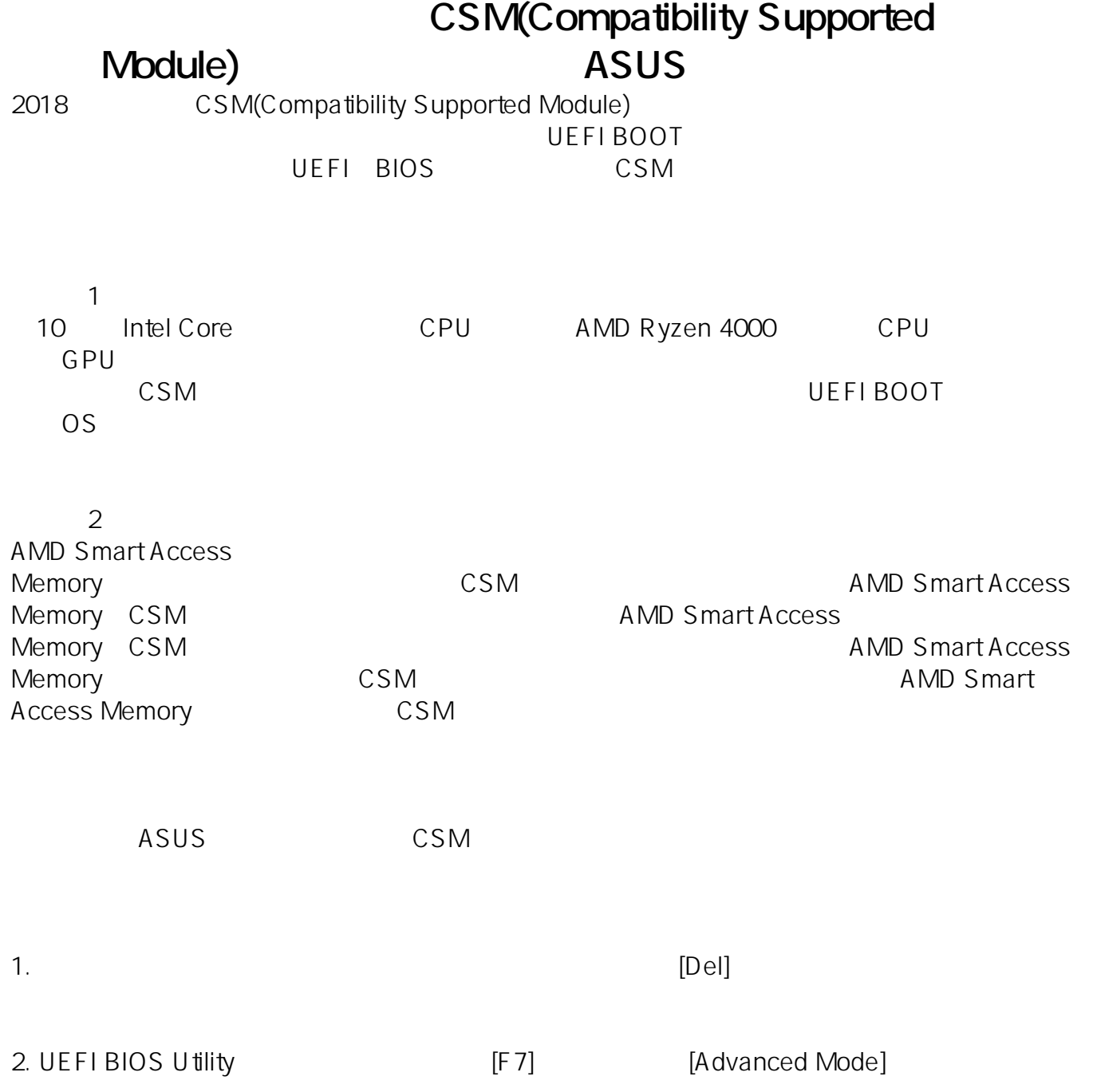

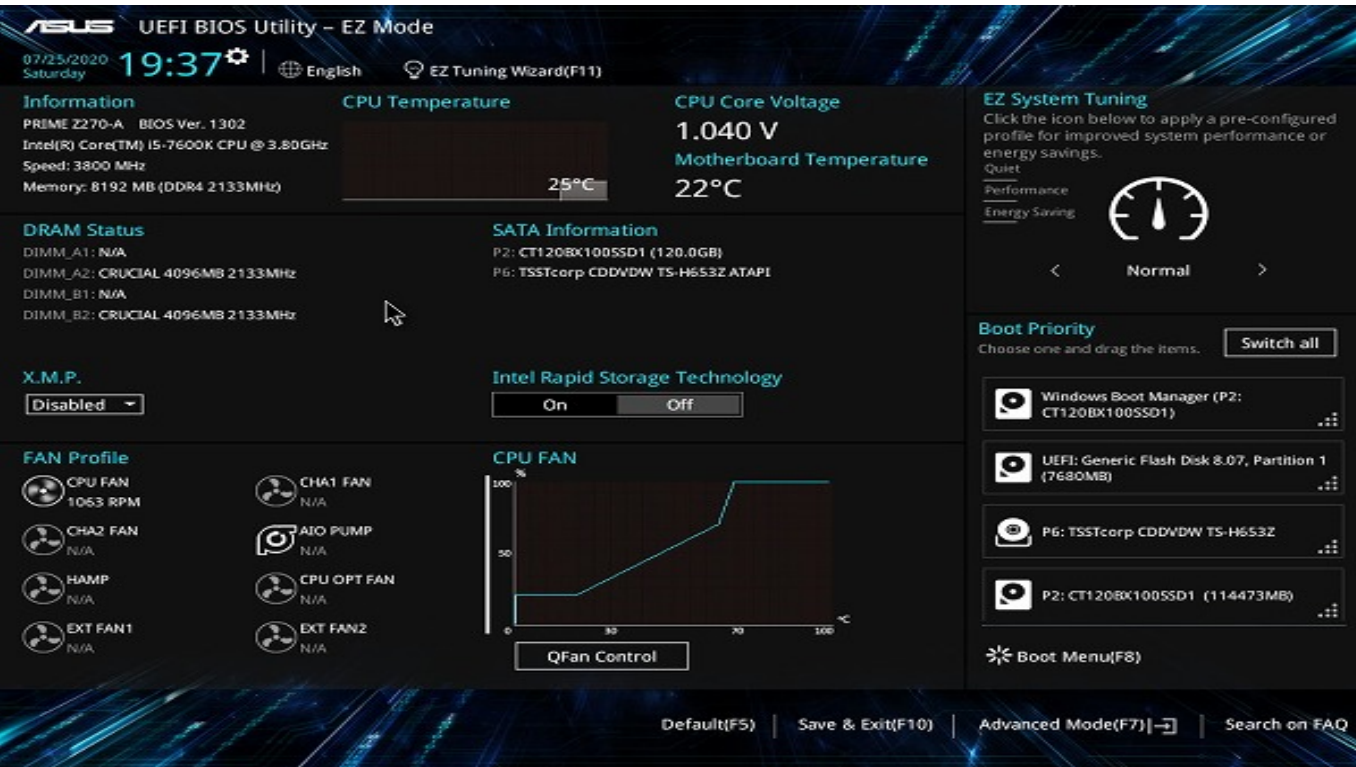

3. and the state of the contract of [Boot] and [CSM(Compatibility Supported Module)]

UEFI BIOS Utility - Advanced Mode 2 Hot Keys 07/25/2020 19:38<sup>0</sup> | **Denglish** EMyFavorite(F3) 200 fan Control(F6) EZ Tuning Wizard(F11) My Favorites Hardware Monitor Main Exit Ai Tweaker Advanced Monitor Boot Tool > CSM (Compatibility Support Module) CPU Frequency > Secure Boot 3800 MHz  $29^{\circ}C$ **Boot Option Priorities** BCLK Core Voltage<br>1.040 V 100.0 MHz Windows Boot Manager (P2: CT1 -Boot Option #1 Boot Option #2 UEFI: Generic Flash Disk 8.07, P.  $\overline{\phantom{0}}$ 3Rx Boot Option #3 P6: TSSTcorp CDDVDW TS-H6532 > Memory Boot Option #4 P2: CT120BX100SSD1 (114473M ⇁ Frequency Voltage 2133 MHz  $1.184V$ Р Boot Option #5 **Disabled** न Connelle Boot Override 8192 MB Windows Boot Manager (P2: CT120BX100SSD1) Voltage UEFI: Generic Flash Disk 8.07, Partition 1 (7680MB) P6: TSSTcorp CDDVDW TS-H653Z 4.920 V 12.192 V  $+3.3V$ Configure the CSM(compatibility support module) items to fully support the various graphics, bootable devices, and add-on devices<br>for a hetter compatibility. ⊕ 3.296 V Last Modified Search on FAQ EzMode(F7) -- 그 Version 2,17.1246. Copyright (C) 2018 American Megatrends, Inc.

4. CSM [Launch CSM] [Disabled] [Enabled]

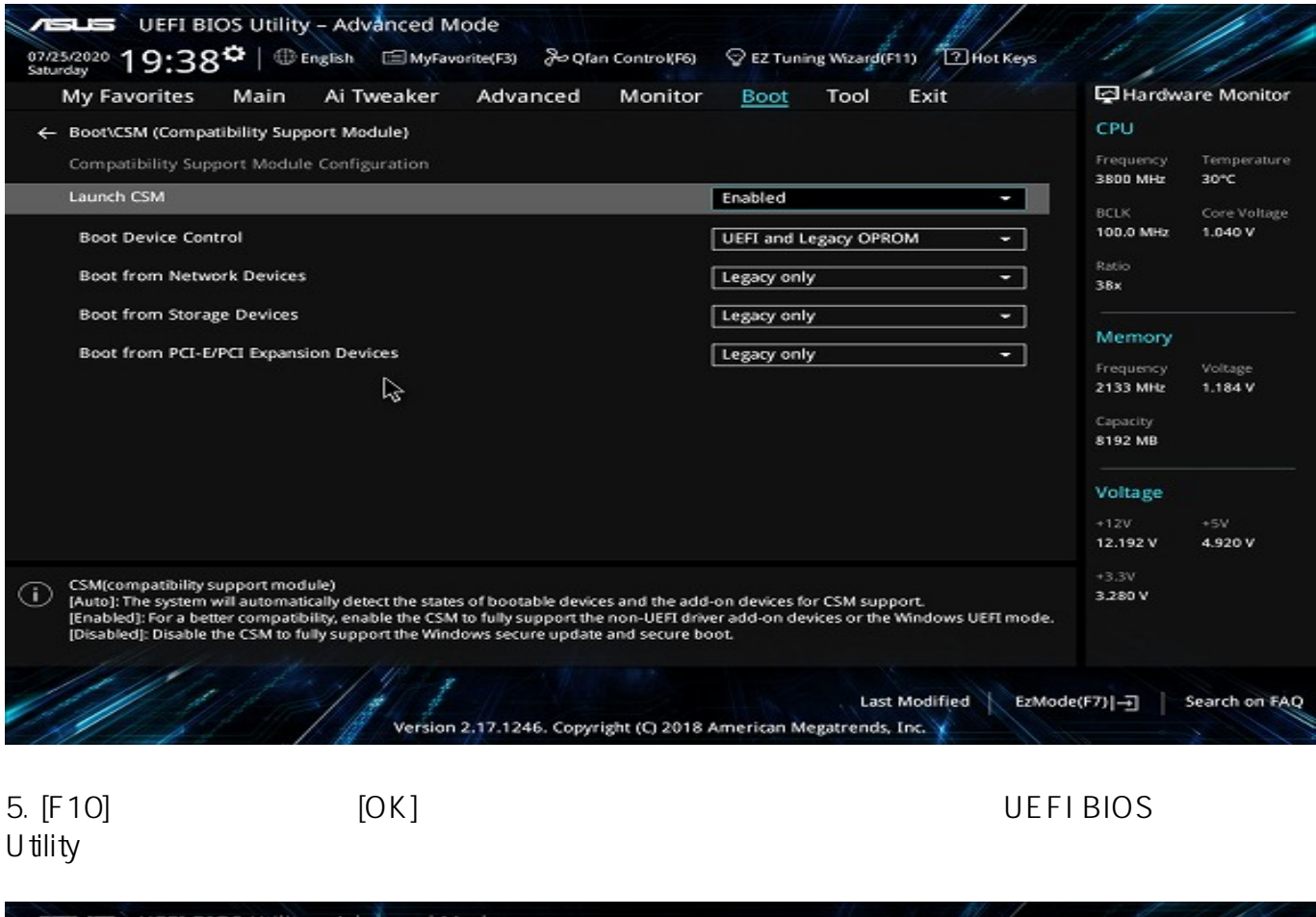

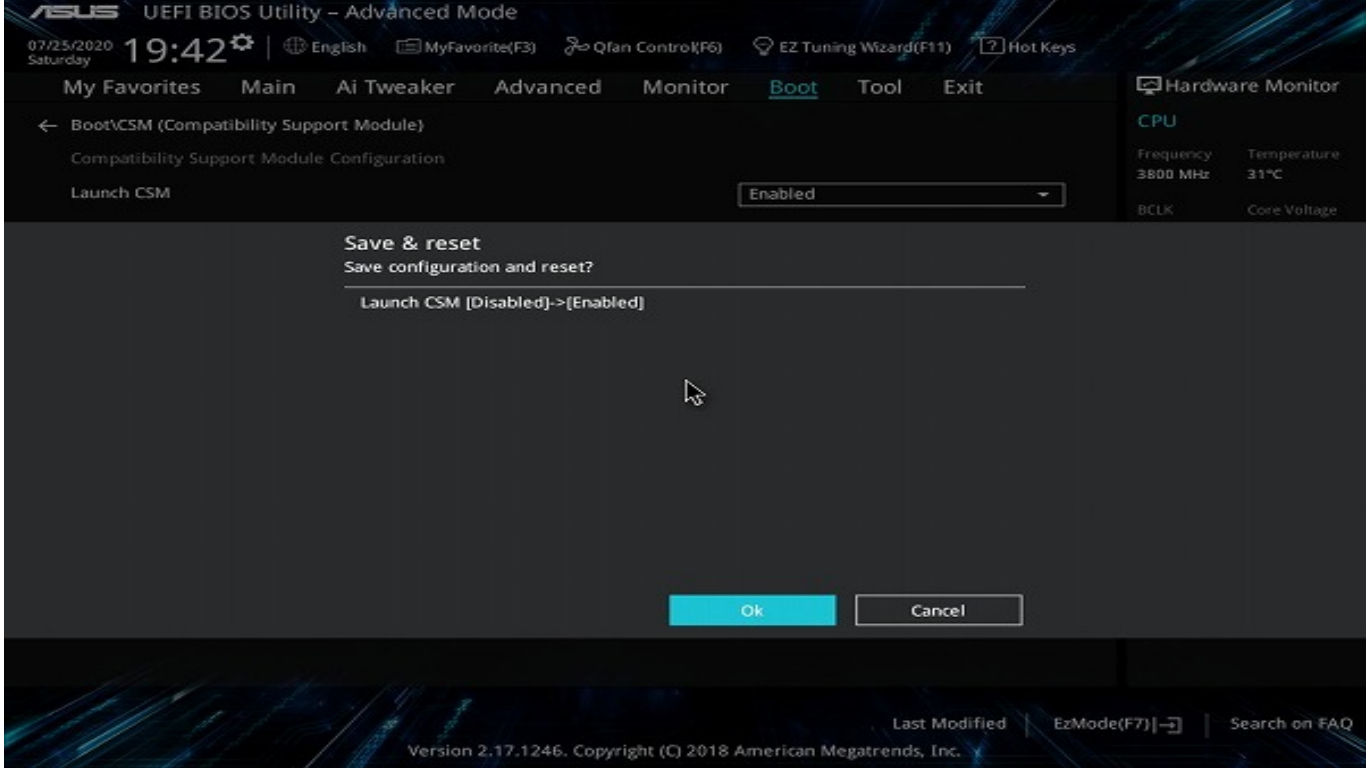

ASUS PRIME Z270-A

ID: #1308

製作者: s.suzuki

 $: 2021 - 10 - 06$  15:57